# **PENGEMBANGAN APLIKASI E-CATALOG FASILITAS UMUM DENGAN PENAMBAHAN WEBSITE USABILITY EVALUATION TOOL**

**SKRIPSI** Untuk Memenuhi Sebagian Persyaratan Mencapai Derajat Sarjana S-1

Program Studi Teknik Informatika

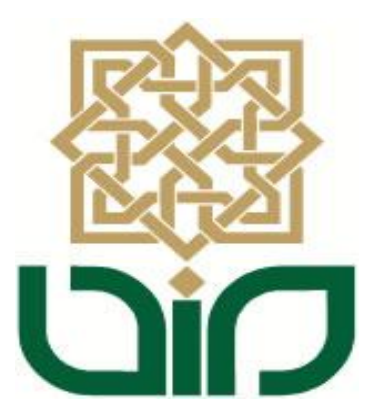

Diajukan Oleh :

**Sri Lestari 07650004**

Kepada

**PROGRAM STUDI TEKNIK INFORMATIKA FAKULTAS SAINS DAN TEKNOLOGI UNIVERSITAS ISLAM NEGERI SUNAN KALIJAGA YOGYAKARTA 2013**

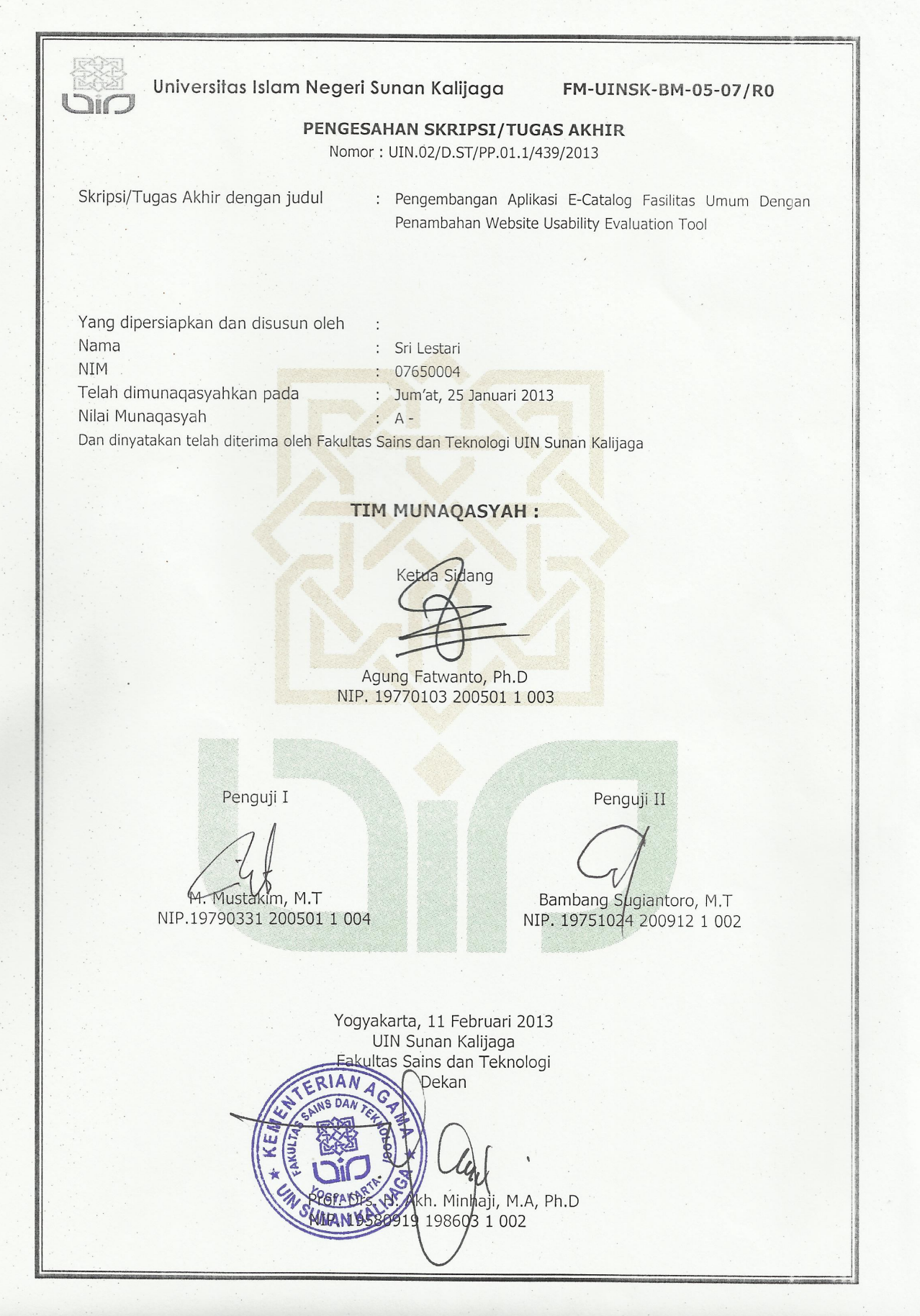

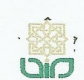

Universitas Islam Negeri Sunan Kalijaga

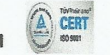

**FM-UINSK-BM-05-03/R0** 

### **SURAT PERSETUJUAN SKRIPSI/TUGAS AKHIR**

Hal : Permohonan Lamp :-

Kepada Yth. Dekan Fakultas Sains dan Teknologi UIN Sunan Kalijaga Yogyakarta di Yogyakarta

Assalamu'alaikum wr. wb.

Setelah membaca, meneliti, memberikan petunjuk dan mengoreksi serta mengadakan perbaikan seperlunya, maka kami selaku pembimbing berpendapat bahwa skripsi Saudara:

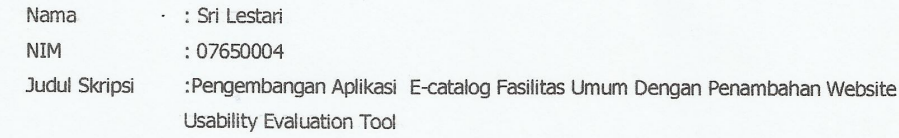

sudah dapat diajukan kembali kepada Program Studi Teknik Informatika Fakultas Sains dan Teknologi UIN Sunan Kalijaga Yogyakarta sebagai salah satu syarat untuk memperoleh gelar Sarjana Strata Satu dalam Teknik Informatika.

Dengan ini kami mengharap agar skripsi/tugas akhir Saudara tersebut di atas dapat segera dimunaqsyahkan. Atas perhatiannya kami ucapkan terima kasih.

Wassalamu'alaikum wr. wb.

Yogyakarta, 14 Januari 2013 Pembipabing

Agung Fatwanto, Ph. D. NIP. 19770103 200501 1 003

#### HALAMAN PERNYATAAN KEASLIAN SKRIPSI

Yang bertanda tangan di bawah ini:

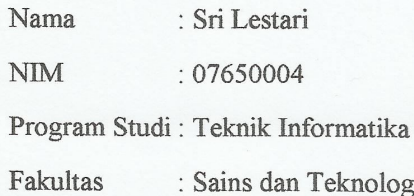

Menyatakan bahwa skripsi dengan judul " Pengembangan Aplikasi E-catalog Fasilitas Umum Dengan Penambahan Website Usability Evaluation Tool" tidak terdapat karya yang pernah diajukan untuk memperoleh gelar kesarjanaan di suatu Perguruan Tinggi, dan sepanjang pengetahuan saya juga tidak terdapat karya atau pendapat yang pernah ditulis atau diterbitkan oleh orang lain, kecuali yang secara tertulis diacu dalam naskah ini dan disebutkan dalam daftar pustaka.

Yogyakarta, 5 Januari 2013

Yang menyatakan, TEMPFT D8018ABF23532965  $6000$ Sri Lestari

NIM. 07650004

### **MOTTO**

"Lakukan apa yang ingin kau lakukan" lakukanlah bila hal itu positif lakukan dengan senang hati dan kreatif selalu

### HALAMAN PERSEMBAHAN

Skripsi ini kupersembahkan untuk:

- $\checkmark$  Ibuku tersayang
- Alm. Bapak, bapak yang sudah meninggal semenjak aku SMA
- $\times$  Keluargaku
- $\checkmark$  teman-temanku semua
- Almamaterku……

#### **KATA PENGANTAR**

Alhamdulillah, segala puji bagi Allah SWT atas segala kemudahan dan pertolongan-Nya selama pengerjaan skripsi ini. Atas berkat rahmat-Nya, sehingga penulis dapat menyelesaikan skripsi ini dengan baik. Penulis tidak lupa mengucapkan terima kasih yang sebesar-besarnya kepada:

- 1. Orang tua saya tercinta yang selalu memberikan suport, motivasi, dan tak pernah lelah berdoa untuk saya.
- 2. Bapak Agung Fatwanto, Ph. D., selaku Dosen Pembimbing yang telah memberikan bimbingan, arahan dan masukan selama penyusunan skripsi.
- 3. Ibu Ade Ratnasari, M. T., selaku dosen yang pernah menjadi pembimbing. Atas bimbingan, arahan dan masukan selama penyusunan skripsi.
- 4. Para Dosen Teknik Informatika lainnya yang telah memberikan banyak ilmu kepada penulis.
- 5. Saudara-saudara yang telah mendo'akanku dan yang selalu "mengingatkanku".
- 6. Teman temanku. Arom, iiz, lilik, terimakasih sudah menjadi teman seperjuanganku. Nita dan teman-teman kosnya yang selalu menerima kedatanganku. Lisna, Amel, Tori, Awa, terimakasih atas do'a dan dukungannya.
- 7. Natali, Theo, Putri, Ayi, Jay. Terimakasih atas korespondennya.
- 8. Teman-teman rumah yang menyemangatiku selalu. Terimakasih atas pengertiannya.
- 9. Teman teman Yayasan Kampung Halaman yang selalu mnerima keluh kesahku.
- 10. Adikku, Anggun yang telah membantu dalam pengumpulan data.
- 11. Teman-teman yang telah mengisi kuesioner yang tidak bisa disebutkan satu persatu bahkan yang tidak kukenal. Terima kasih banyak.
- 12. Teman-teman Prodi Teknik Informatika 2007, yang tidak dapat saya sebutkan satu persatu, terima kasih atas segala bantuan dan dukungannya dalam pelaksanaan skripsi ini.

13. Semua pihak yang telah membantu penulis dalam pelaksanaan penyusunan skripsi.

Penulis menyadari masih banyak kekurangan dan kelemahan dalam pelaksanaan dan penyusunan skripsi ini. Semoga ini dapat menjadi pengalaman yang berharga bagi penulis dalam menghadapi persaingan dunia kerja yang sesungguhnya.

Akhirnya, semoga skripsi ini dapat memberikan manfaat bagi pihak-pihak yang membacanya. Tidak lupa penulis menunggu kritik dan saran yang dapat menyempurnakan penulisan laporan skripsi ini

Yogyakarta, Januari 2013

Penulis

### **DAFTAR ISI**

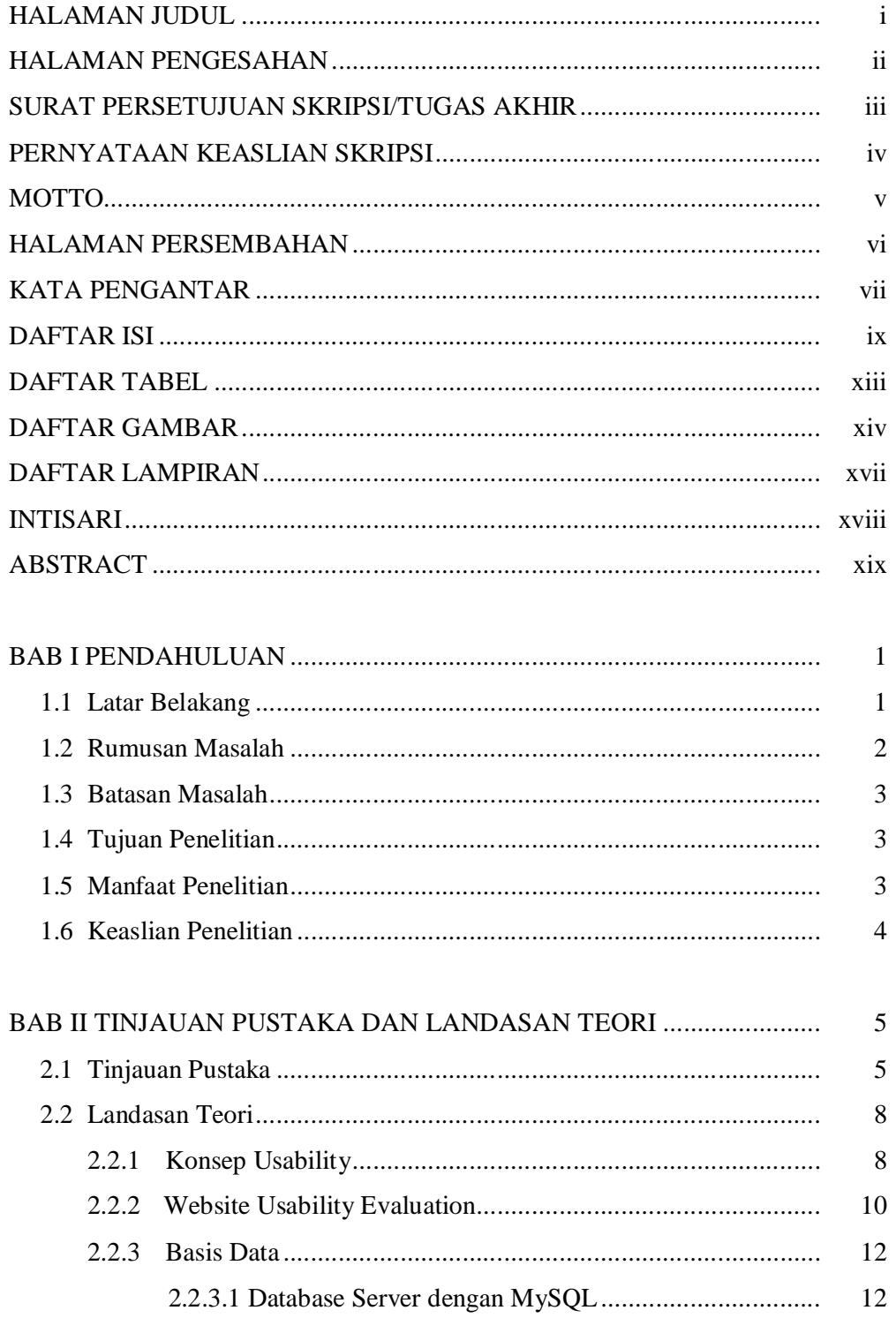

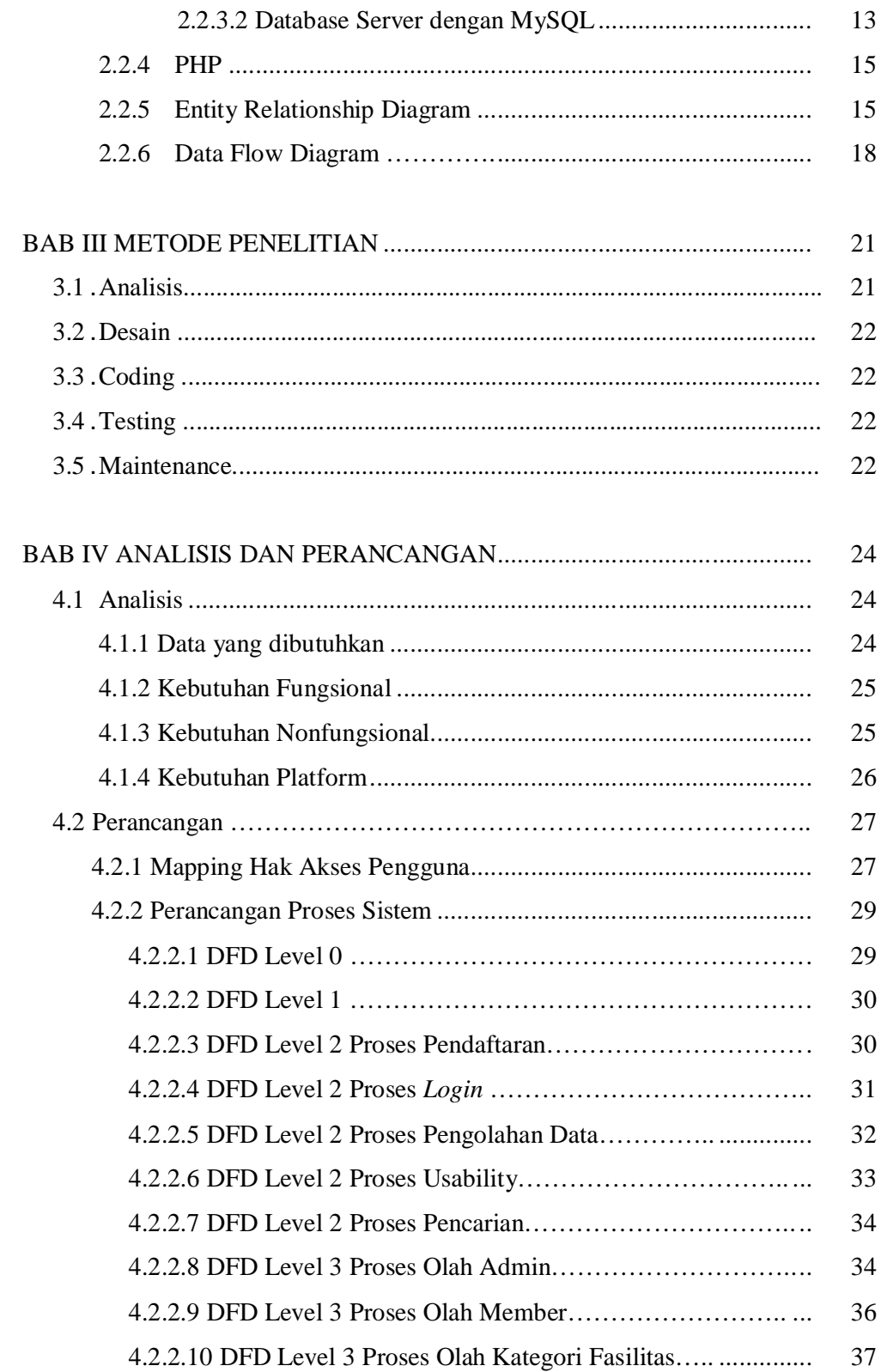

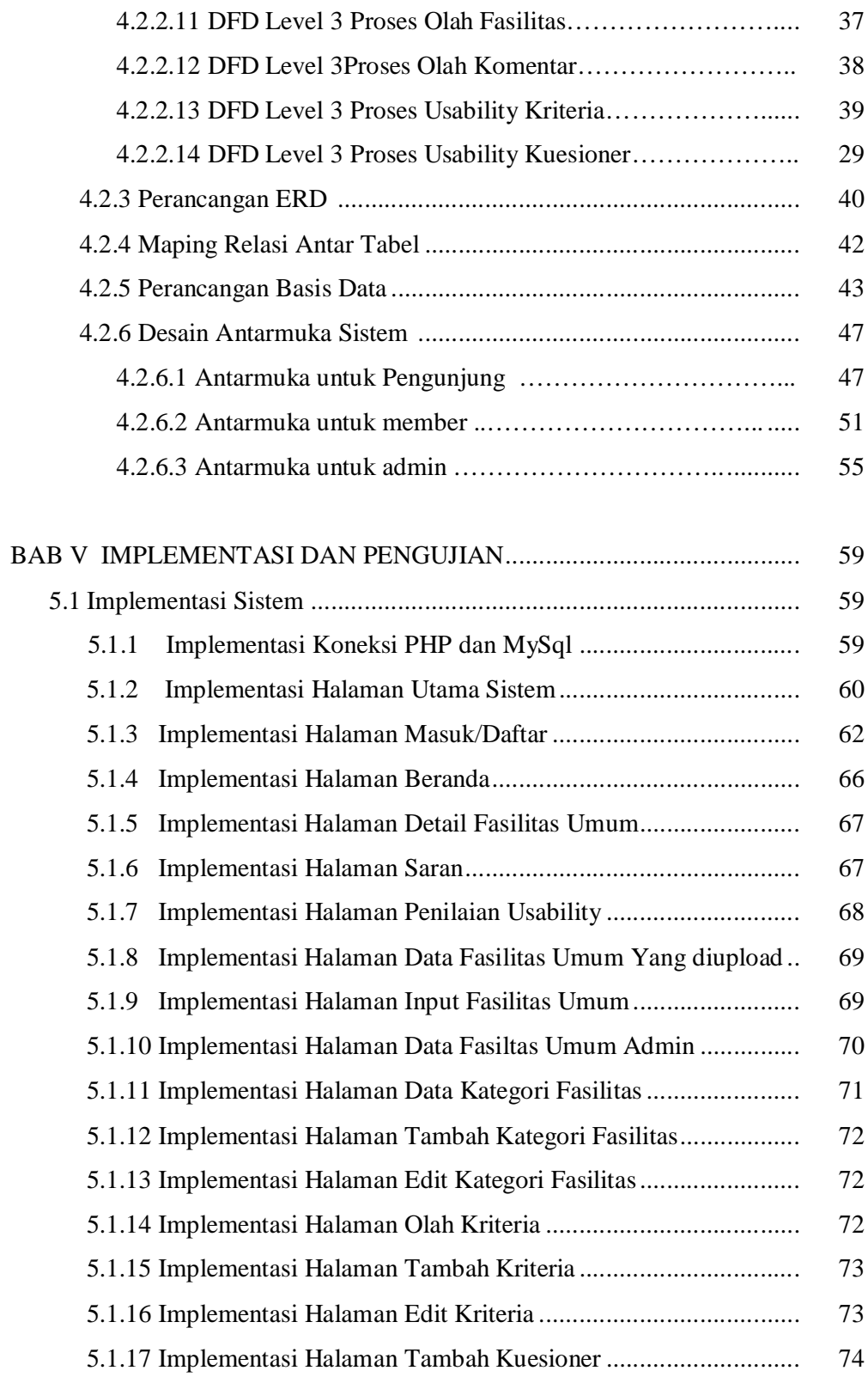

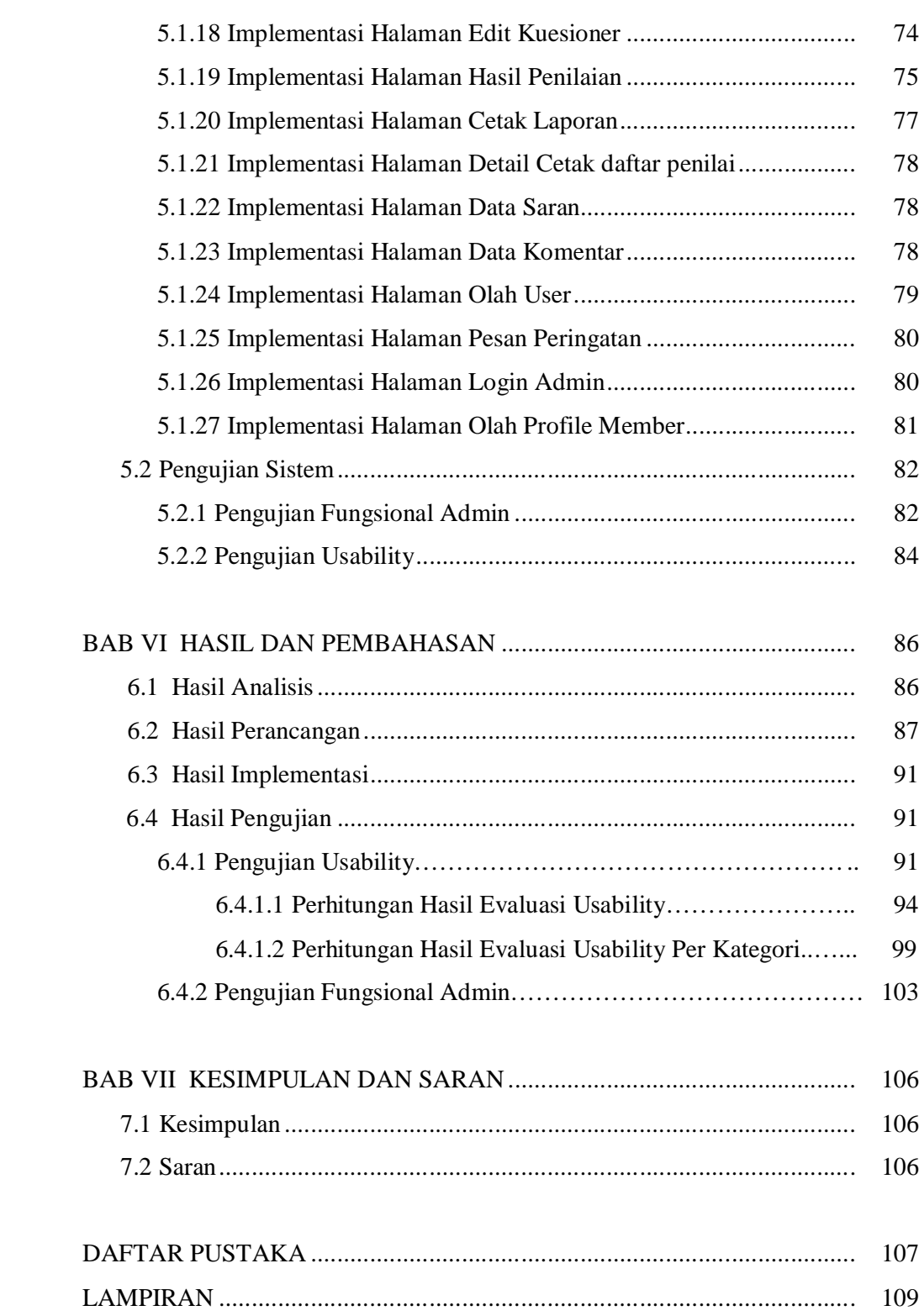

### **DAFTAR TABEL**

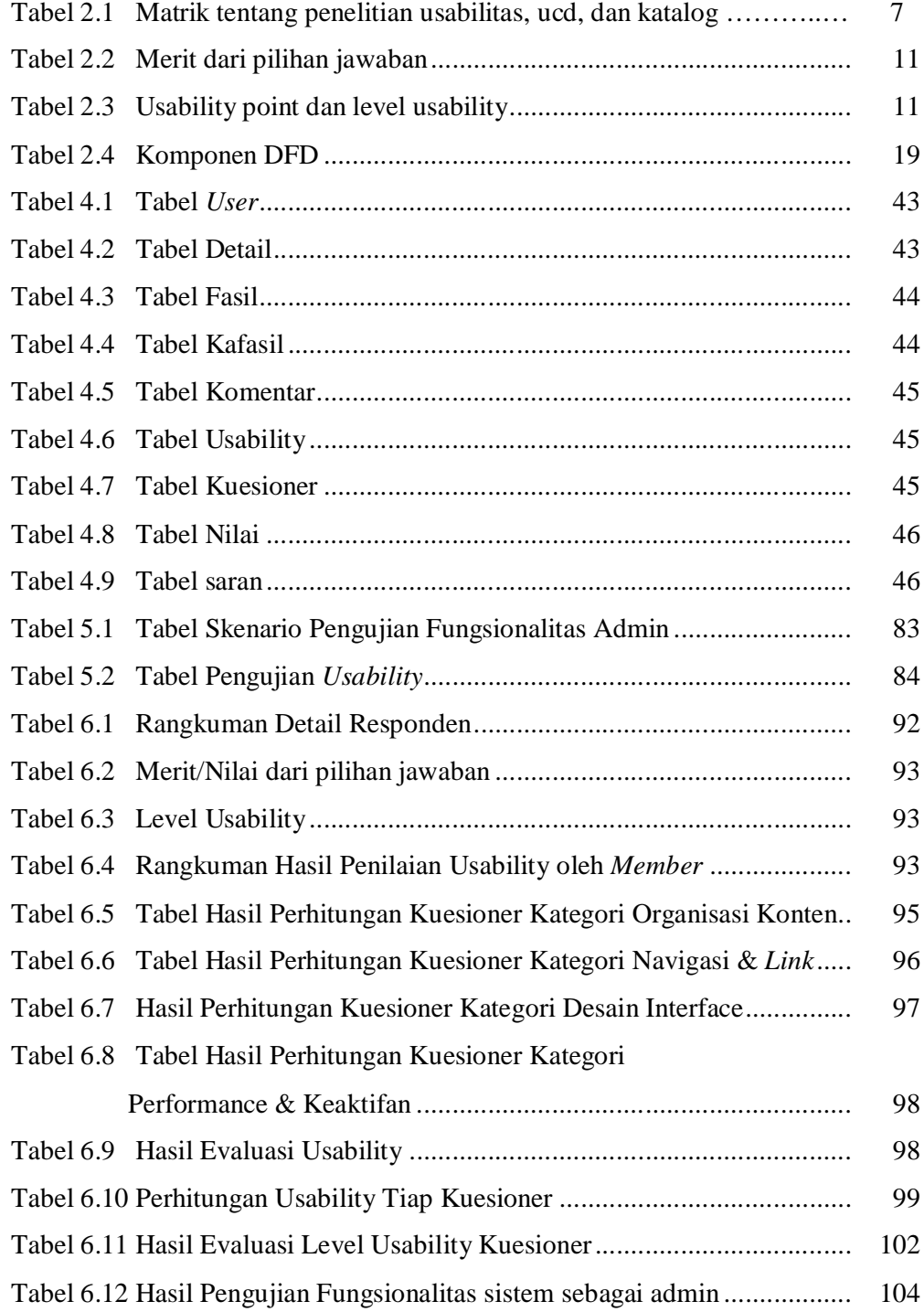

### **DAFTAR GAMBAR**

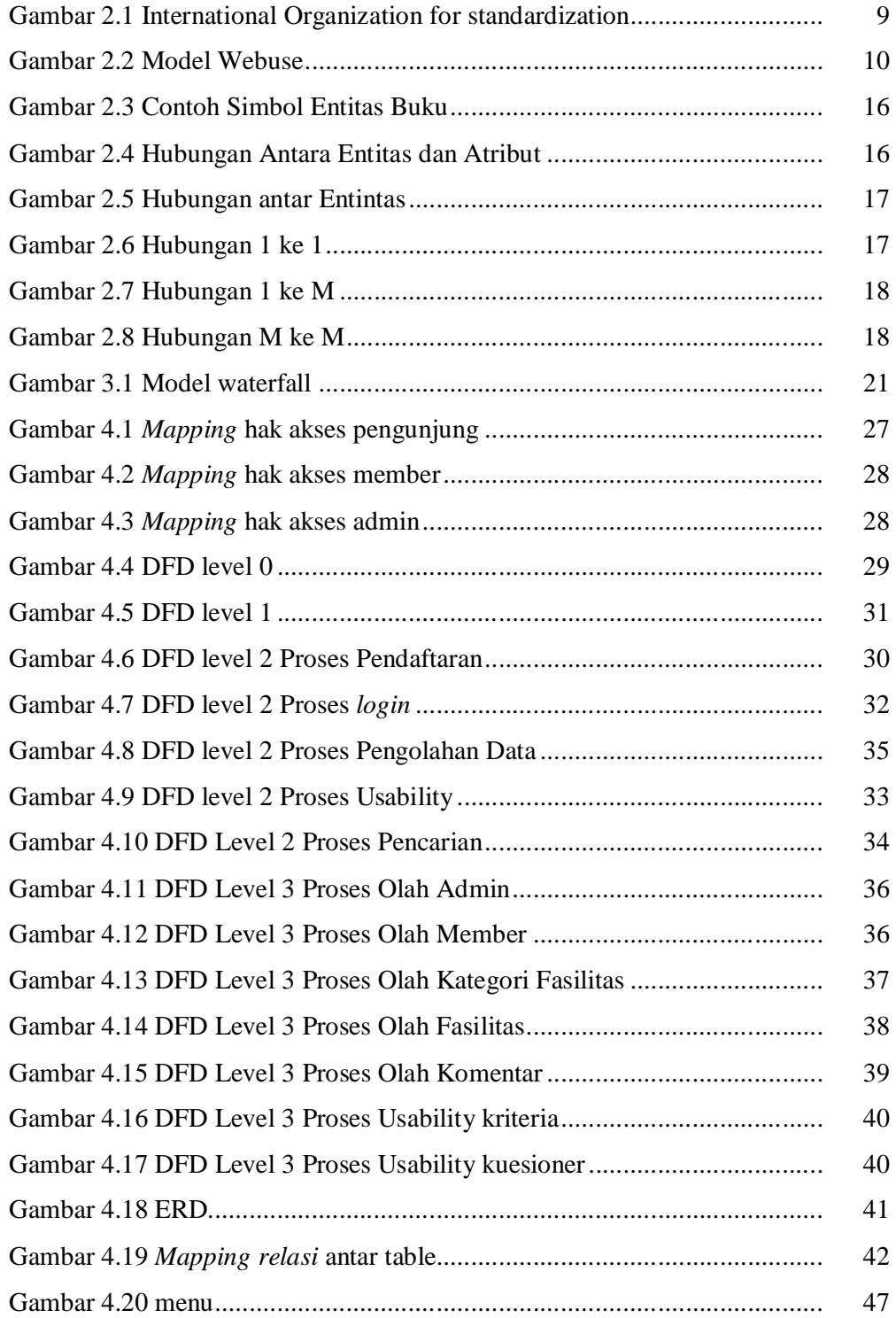

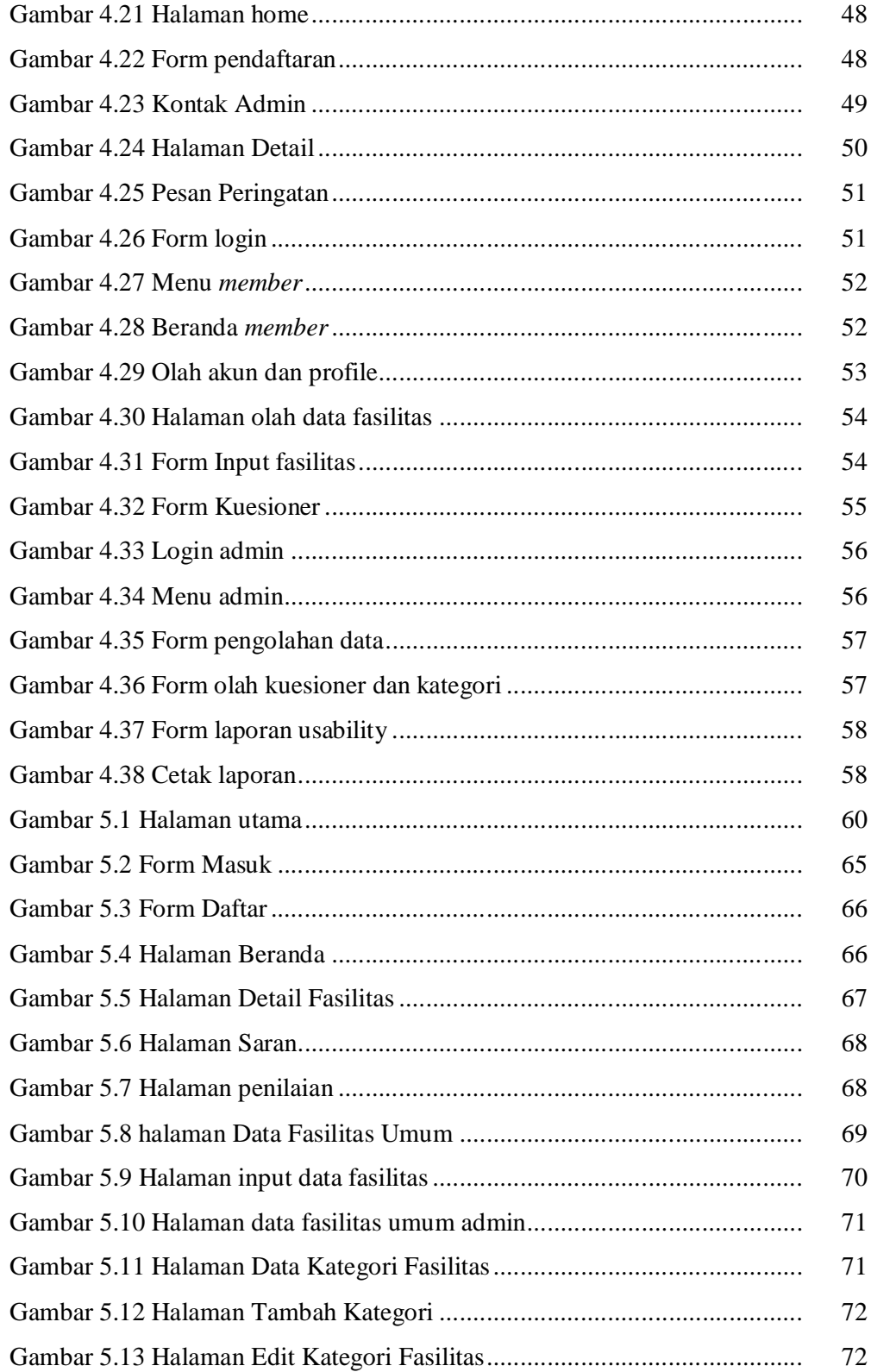

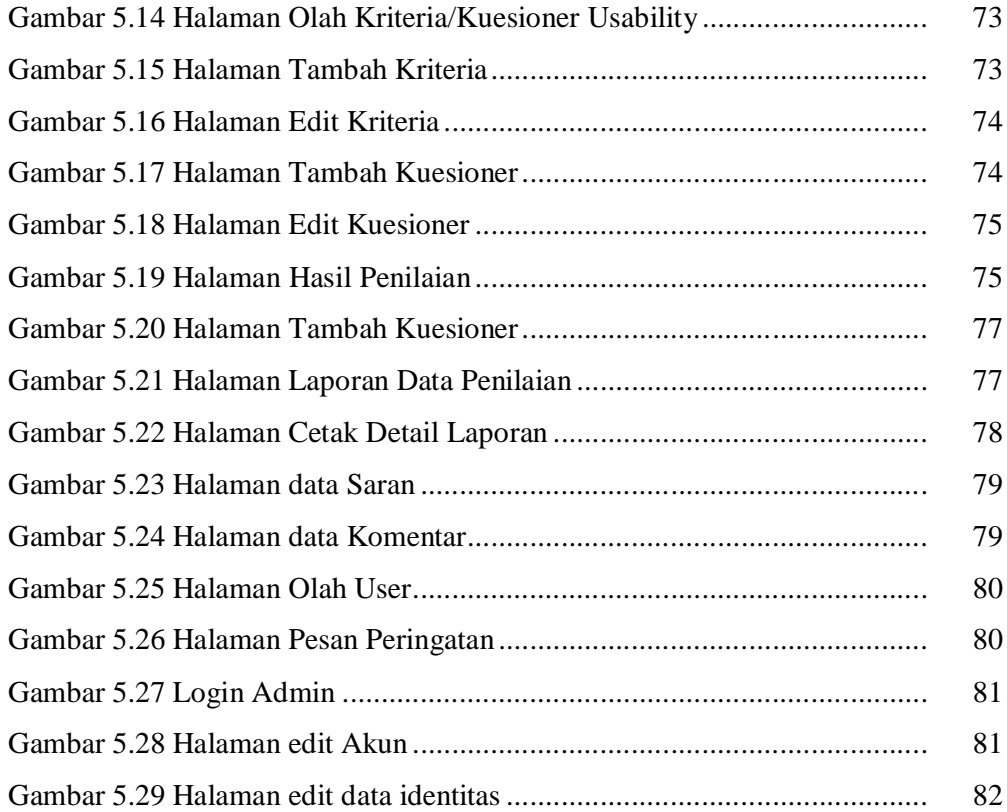

### **DAFTAR LAMPIRAN**

LAMPIRAN A *Source Code* LAMPIRAN B Angket Pengujian *Curriculum Vitae*

# **PENGEMBANGAN APLIKASI E-CATALOG FASILITAS UMUM DENGAN PENAMBAHAN WEBSITE USABILITY EVALUATION TOOL**

#### **Sri Lestari**

#### **NIM. 07650004**

#### **INTISARI**

Interaksi antara pengguna dengan komputer merupakan faktor yang patut diperhatikan dalam membangun suatu website. Kebanyakan pengguna sering menilai suatu sistem dari interface, bukan dari fungsinya. Bagaimana layoutnya, pilihan warna yang digunakan, menu button dan sebagainya. Website yang baik idealnya mempunyai kemudahan dalam penggunaannya (usabilitas) sehingga membuat pengguna lebih mudah dalam mengakses informasi yang disajikan. Namun pada kenyataannya, usabilitas menjadi faktor yang kurang diperhatikan dalam perancangan suatu website.

Desain user interfacenya yang buruk sering menjadi alasan untuk tidak menggunakan suatu aplikasi atau *software*. Selain itu interface yang buruk menyebabkan pengguna membuat kesalahan fatal. Desain harus bersifat *usercentered*, artinya pengguna sangat terlibat dalam proses desain. Karena itulah ada proses evaluasi yang dilakukan oleh pengguna terhadap hasil desain.

Webuse (*Website Usability Evaluation Tool*) merupakan salah satu metode yang dapat membentu seorang *web desaigner* ataupun *web developer* mengetahui level usability yang tidak hanya dalam segi desain namun juga dari segi organisasi konten, navigasi serta performa.

**Kata kunci** : katalog, fasilitas umum, *webuse*

# **E-CATALOG PUBLIC FACILITIES DEVELOPMENT WITH THE ADDITION WEBSITE USABILITY EVALUATION TOOL**

# **Sri Lestari**

### **NIM. 07650004**

### **ABSTRACT**

The interaction between user and computer is a factor that should be considered in building a website. Most users often judge a system's interface, instead of the function. How is the layout, the choice of colors used, the menu button, and so on. A good website should ideally have the ease of use (usability) that makes users easier access to the information presented. But in fact, the lack of reusability factor to be considered in designing a website.

Bad user interface design is often the reason for not using an application or software. In addition to poor user interface make a fatal mistake. The design should be user-centered, meaning that users are very involved in the design process. Therefore, there is an evaluation process conducted by users on the design results.

Webuse (Website Usability Evaluation Tool) is one method that can help a web developer or web desaigner know the level of usability not only in terms of design but also in terms of content organization, navigation and link, and performance and effectiveness.

**Keywords**: catalog, public facilities, webuse

### **BAB I**

### **PENDAHULUAN**

#### **1.1 Latar Belakang**

Dewasa ini perkembangan internet meningkat dengan sangat cepat. Bahkan internet sudah menjadi bagian dari gaya hidup sehari – hari bagi beberapa kalangan. Hal ini karena penyebaran informasi dengan media internet sangat cepat tanpa ada batasan waktu dan tempat. Orang – orang diseluruh dunia dapat saling mempublikasikan sumber daya yang mereka miliki di internet sehingga informasi tersebar dimana – mana.

Informasi bukanlah hal yang sulit didapat di dunia internet. Hal ini dikarenakan banyak website yang menyediakan informasi yang diberikan secara gratis bagi para pengguna internet. Namun tidak semua website yang ada memberikan informasi secara cepat. Kadang kala ada waktu yang terbuang karena pengguna tidak bisa menemukan informasi yang dibutuhkan. Pada akhirya *user* akan memberikan nilai tersendiri atau yang lebih buruk lagi menilai bahwa website ini tidak layak untuk dikunjungi. Hal ini tentunya sangat disayangkan karena bagi website sendiri akan mengalami penurunan jumlah penilik yang merupakan sumber pendapatan bagi website tersebut. Bahkan bisa menjadi faktor kemungkinan suatu website ditutup karena tidak ada pengguna internet yang mengunjungi website tersebut.

Interaksi antara pengguna dengan komputer merupakan faktor yang patut diperhatikan dalam membangun suatu website. Kebanyakan pengguna sering menilai suatu sistem dari interface, bukan dari fungsinya. Bagaimana layoutnya, pilihan warna yang digunakan, menu, *button* dan sebagainya. Website yang baik idealnya mempunyai kemudahan dalam penggunaannya (usabilitas) sehingga membuat pengguna lebih mudah dalam mengakses informasi yang disajikan. Namun pada kenyataannya, usabilitas menjadi faktor yang kurang diperhatikan dalam perancangan suatu website.

Desain user interfacenya yang buruk sering menjadi alasan untuk tidak menggunakan suatu aplikasi atau *software*. Selain itu *interface* yang buruk menyebabkan pengguna membuat kesalahan fatal. Karena itulah ada proses evaluasi yang dilakukan oleh pengguna terhadap hasil desain.

### **1.2 Rumusan Masalah**

Berdasarkan latar belakang yang telah diuraikan, dapat dijabarkan beberapa rumusan masalah dalam tugas akhir ini:

- 1. Faktor apa saja yang perlu diperhatikan dalam meningkatkan usability suatu website.
- 2. Bagaimana memanfatkan konsep *Website Usability Evaluation Tool* (WEBUSE) dalam membangun *e-catalog* fasilitas umum?
- 3. Apakah konsep WEBUSE dapat meningkatkan usability?

#### **1.3 Batasan Masalah**

Adapun batasan masalah dalam penelitian ini adalah:

- 1. Situs ini dibuat, menggunakan database MySQL dan PHP sebagai bahasa pemogramannya
- 2. *E-catalog* ini berisi tentang fasilitas umum yang berada di kota Yogyakarta. Selain menampilkan alamat juga akan ditampilkan detail tambahan. Fasilitas umum akan dikelompokkan ke dalam kategori SPBU, RSU, Terminal Bus, stasiun, bandara, dan shelter trans jogja.
- 3. Pengukuran tingkat *Usability* menggunakan kuesioner WEBUSE itu sendiri.

### **1.4 Tujuan Penelitian**

Tujuan dari penelitian yang akan dilakukan adalah membangun *e-*catalog fasilitas umum di kota Yogyakarta dengan menerapkan konsep WEBUSE sehingga dapat diketahui nilai *usability* dari website tersebut. Selain itu, dapat mengetahui faktor apa saja yang dapat meningkatkan nilai usability berdasarkan penerapan konsep WEBUSE.

### **1.5 Manfaat Penelitian**

Dengan adanya penelitian yang akan dilakukan oleh penulis, diharapkan banyak manfaat yang didapatkan, antara lain :

1. Membantu pengguna dalam pencarian lokasi suatu fasilitas umum

- 2. Memberikan tambahan informasi dari fasilitas umum tersebut.
- 3. Mengetahui manfaat dari penerapan WEBUSE.
- 4. Mengetahui hubungan antara pengguna dan tingkat *usability* suatu aplikasi berbasis web

### **1.6 Keaslian Penelitian**

Penelitian yang berhubungan dengan pengembangan *catalog* berbasis web ini pernah dilakukan. Namun dalam e-catalog yang dibangun akan diberikan modul kuesioner yang menerapkan konsep WEBUSE sehingga sistem ini memiliki pengukur *usability* sebagai monitoring tingkat usability.

#### **BAB VII**

#### **KESIMPULAN DAN SARAN**

#### **7.1 Kesimpulan**

Dari kegiatan yang telah dilakukan penulis selama perancangan hingga implementasi, sistem katalog fasilitas umum ini berhasil dibangun dengan menerapkan konsep WEBUSE. Empat kategori WEBUSE yaitu organisasi konten, navigasi & *link*, desain interface, dan *performance* & keefektifan merupakan hal yang perlu diperhatikan karena dijadikan sebagai kategori penilaian yang digunakan untuk mengevaluasi website ini.

Berdasarkan hasil uji *usability* bisa disimpulkan bahwa untuk setiap kategori WEBUSE dari *e-catalog* fasilitas umum ini memiliki level *usability* yang bagus. Dengan mengetahui level usability dari tiap kategori yang ada maka kita bisa meningkatkan level pada kategori yang perlu ditingkatkan levelnya.

#### **7.2 Saran**

Mengetahui hasil level *usability* suatu website dari hasil yang diberikan responden dapat membantu untuk mengetahui tingkat kepuasan yang dimiliki oleh *user*. Oleh karena itu, bagi pengembang yang ingin menilai seberapa tinggi level *usability* sistem yang sedang dikembangkan dapat menerapkan konsep WEBUSE ini.

### **DAFTAR PUSTAKA**

Amborowati, Armadyah. 2007. *Rancangan Sistem Pameran Online Menggunakan Metode UCD (User Centered Design).* Tugas Akhir Sekolah Tinggi

Manajemen Informatika dan Komputer Amikom, Yogyakarta.

Anonim. 2010. Definisi Usablity. http://artikel39.blogspot.com/2010/03/usability.html. Diakses pada tanggal 26 Februari 2012.

Ayuliana. 2009. *Testing dan Implementasi. http://ayuliana\_st.staff.gunadarma.ac.id/dwnlds/files/12176/pertemuan+0 4+-+\_sofware+testing+techniques.pdf.* Diakses pada tanggal 23 September 2012.

Brajnik, Giorgio. 2000. *Automatic web usability evaluation: what needsto be done?.* http://users.dimi.uniud.it/~giorgio.brajnik/papers/hfweb00.html. Diakses pada taggal 26 Februari 2012.

Chiew, Thiam Kian.,Siti Salwa Salim. 2003. *WEBUSE: Website Usability Evaluation Tool.* Malaysian Journal of Computer Science, Vol. 16 No. 1, pp. 47-57.

http://majlis.fsktm.um.edu.my/document.aspx?FileName=199.pdf.

Diakses pada tanggal 26 Februari 2012.

Kadir, Abdul. 2003. *Pengenalan Sistem Informasi*. Penerbit Andi, Yogyakarta.

Komariah, Kokoy Siti. 2011. *Implementasi Task Centered User Interface Desaign Untuk Optimasi Tingkat Usability Pada PerangkatLunak Sistem Inforasi* 

*Pelayanan Desa (studi Kasus Desa Kembang Kuning).* Skripsi Ilmu Komputer Universitas Pendidikan Indonesia.

- Kristanto, Andri. 2004. *Rekayasa Perangkat Lunak (Konsep Dasar).* Yogyakarta: Gava Media.
- Meidian, Inda. 2011. *Membangun Sistem Penjualan Online Dengan Menggunakan Metode User Centered Design (Ucd) :Studi Kasus Toko De-Gauss.*. Skripsi Ilmu Komputer Universitas Pendidikan Indonesia.
- Nielsen, J. 2003. Usability 101: Introduction to Usability. http://www.useit.com. Diakses pada tanggal 26 Februari 2012.
- Nugroho, Bunafit. 2008. *Aplikasi Pemrograman Web dinamis dengan PHP dan MySQL.* Yogyakarta: Gava Media.

Pohan, H. I. 1997. *Pengantar Perancangan Sistem*. Erlangga. Jakarta.

- Pradana, Febri Richza. 2012. *Rancang Bangun Sistem Informasi Geografis berbasis Website Pemetaan Fasilitas Umum Kota Madiun Menggunakan Google Maps API.* Tugas Akhir Sekolah Tinggi Manajemen Informatika dan Komputer Amikom, Yogyakarta.
- Shawn. 2004. *Notes on User Centered Design Process (UCD).*  http://www.w3.org/WAI/EO/2003/ucd#steps. Diakses pada taggal 26 Februari 2012.
- Sutarman. 2003. *Membangun Aplikasi Web dengan PHP dan MySQL*. Graha Ilmu. Yogyakarta.

#### LAMPIRAN A

A. *Source Code* File index.php

```
<?php
include "berkas/koneksi.php";
include "navbar.php";
?>
<html>
<head>
      <link href="berkas/form.css" rel="stylesheet">
      <script src="berkas/jquery.js"></script>
      <script type="text/javascript" 
src="http://maps.google.com/maps/api/js?sensor=false"></scri
pt>
      <script src="bpeta/jquery.js"></script>
      <link rel="shortcut icon" href="berkas/mini.png" />
</head>
<body onLoad="peta_awal()">
      <table align="center" width="900px" bgcolor="#ffffff" 
      height="100%" cellpadding="0" cellspacing="0">
      <TBODY>
            <tr>
           <td align="center" valign="top">
            <table width="752px" height="100%" 
      cellpadding="0" cellspacing="0" >
                 <tr height="140px"> <td>&nbsp;</td></tr>
                  <tr> 
                   <td><div align="">
                      <!-----------@@@@@@@@@@@@@@-------------
      -------->
                  <?php include "konten.php"; ?>
                      <!------------------@@@@@@@@@@@@@@------
      --&\langlediv>\langletd>
                  </tr></table>
            </td></tr></TBODY>
      </table>
</body>
 </html>
```
B. *Source Code* File konten.php

```
<?php
extract($_GET);
$page = $GET['page'];
if(!$page){
  require_once("map.php");
```

```
}else{
   require_once("".$page.".php");
}
?>
```
C. *Source Code* File map.php

```
<div align="right">
<form method="get" action="?page=map">
         <input type='text' name='nama' id='nama' size="35" 
placeholder="Ketikkan kata kunci pencarian...">
<input type='submit' name='oke' id='oke' value='Cari' class='btn 
btn-primary'>
<br>
</form>
</div>
<?php
include "berkas/koneksi.php";
$oke=$_GET['oke'];
if ($oke=='Cari'){
$nama=$_GET['nama'];
if ($nama!=""){
$sql="select * from fasil,kafasil where 
kafasil.id_kafasil=fasil.id_kafasil and fasil.nm_fasil LIKE 
'%$nama%' OR kafasil.id_kafasil=fasil.id_kafasil and fasil.almt 
LIKE '%$nama%' or kafasil.id_kafasil=fasil.id_kafasil and 
fasil.review like '%$nama%'";
include "bpeta/peta.php";
?>
<div>
               <p align='left'><strong><font size='+1'>PETA JOGJA: 
Daftar Fasilitas Umum</font></strong>
                     <br>Klik pada icon peta untuk melihat 
detail</p>
               <div>
                 <div id="peta" style="width:800px; 
height:250px"></div>
                 <span class="label warning">Catatan </span> 
<small> <strong>Scroll dengan mouse atau klik pada icon (+) untuk 
memperkecil skala peta</strong> </small>
             </div>
<?php
echo "<p></p>";
$table = fasi1;$kolom=nm_fasil;
$kalimat="nm_fasil LIKE '%$nama%' OR almt LIKE '%$nama%' or review 
like '%$nama%'";
$hal = $GET[hal];if(!isset($_GET['hal'])){ 
    $hal = 1;
```

```
\} else \{$hal = $ GET['hal'];
\mathcal{E}$max results = 20;
                        //jumlah data yang ditampilkan
$from = (($hal * $max_results) - $max_results);
$sql = mysql query("SELECT * FROM $table WHERE $kalimat ORDER BY
nm_fasil asc LIMIT $from, $max_results") or die(mysql_error());
echo "<p></p>
<p align='left'><strong><font size='+1'>List Fasilitas
Umum</font></strong></p>
<table class='zebra-striped table1 table-bordered'><tr
align='center'>
                  <td>No</td>
                  <td>Nama Fasilitas</td>
                  <td>Alamat</td>
                  <td>Aksi</td></tr>";
$no=$from;while (\text{5data=mysgl\_fetch\_array}(\text{5sgl})) {
  $no++;?<tr><td><?php echo $no; ?></td>
            <td><?php echo $data[nm_fasil]; ?></td>
            <td><?php echo $data[almt]; ?></td>
            <td><a href="?page=deskripsi&data=<?php echo
<?php
echo "</table> <br>";
$targethal="?page=map"$tampil2="SELECT * FROM fasil WHERE $kalimat";
$hasil2=mysql_query($tampil2);
$jumbaris=mysql_num_rows($hasil2);
echo "Halaman $hal<br>";
echo "<span class='style7'>Total Data :
<strong>$jumbaris</strong></span><HR>";
include "berkas/page2.php";
\text{else}$erorpetacari="<font color=red>Isi kata kunci pencarian
dulu</math> <i>(font &gt; " ;</i>echo "<p align='right'>$erorpetacari</p>";
include "map1.php";
\text{else}include "map1.php";
\mathcal{F}?
```
D. *Source Code* File deskripsi.php

```
<?php
$des=$_REQUEST['data'];
$sql="select * from fasil,kafasil where fasil.id_fasil='$des' and 
kafasil.id_kafasil=fasil.id_kafasil";
$tampil=mysql_fetch_array(mysql_query($sql));
$io=$tampil['id_user'];
$iok=$tampil['id_kafasil'];
$iox=$tampil['peta_x'];
$ioy=$tampil['peta_y'];
$iop=$tampil['pict'];
$tangf=$tampil['tangf'];
include "bpeta/petadalam.php";
$queri="select * from kafasil where id_kafasil='$iok'";
$sql1=mysql_fetch_array(mysql_query($queri));
$sql2="select * from detail where id_user='$io'";
$org=mysql_fetch_array(mysql_query($sql2));
      $id = $org['iduser'];
      $nmusr1 = $org['nm_depan'];
      $foto = $org['foto'];
$tgl=date ("Y-m-d");
?>
<pre class='prettyprint'>
<table>
<tr>
<td valign="top" width="15%" align="center">
<?php
            if ({$foto=="")}if ($gen=="Laki-laki"){
                  echo "<img src='images/boy.png' width='100px' 
height='100px'><br>$nmusr1";
                   } else {
                  echo "<img src='images/girl.png' width='100px' 
height='100px'><br>$nmusr1";
                   }
            }else{
            echo "<img src='photo/$foto' width='100px' 
height='90px'><br>$nmusr1";
            }
            ?>
\lt/\text{td}<td></td>
<td valign="top">
      <?php 
      echo "<font size='+3'> 
<strong>$tampil[nm_fasil]</strong></font><br>
      Dipostingkan $tangf<br>
```

```
<p><p>Alamat : $tampil[almt]<br>
      Kategori : $sql1[nm_kafasil]<br>
      Keterangan: <br>
      <pre class='prettyprint'>$tampil[review]</pre>";
      ?>
      <div>
               <p align='left'><strong><font 
size='+1'>Denah:</font></strong></p>
               <div>
                 <div id="peta" style="width:300px; 
height:200px"></div>
                </div>
       <p align='left'><strong><font 
size='+1'>Foto:</font></strong></p>
<?php 
      if (siop=="') {
      echo"<img src='images/nopict.jpg' width='223px' 
height='223px'>"; 
      }else{
      echo"<img src='photo/$iop' width='350px' height='250px'>"; 
      }
?>
\lt/\texttt{td}\langletr>
</table>
</pre>
<p><p><input class="btn btn-primary" type="button" value="kembali" 
onClick="self.history.back()">
<p><p><?php
include "komentar.php";
?>
```
### LAMPIRAN B

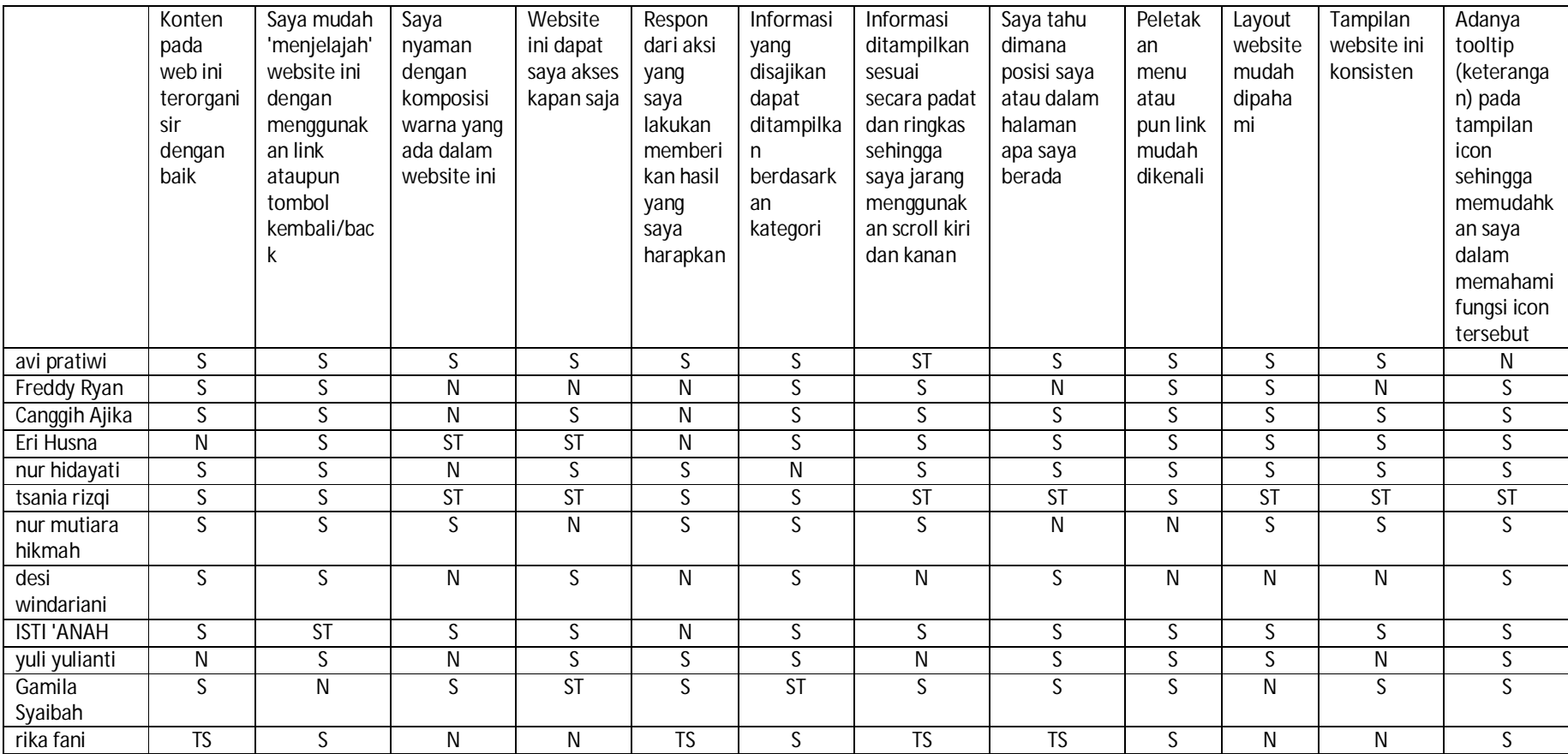

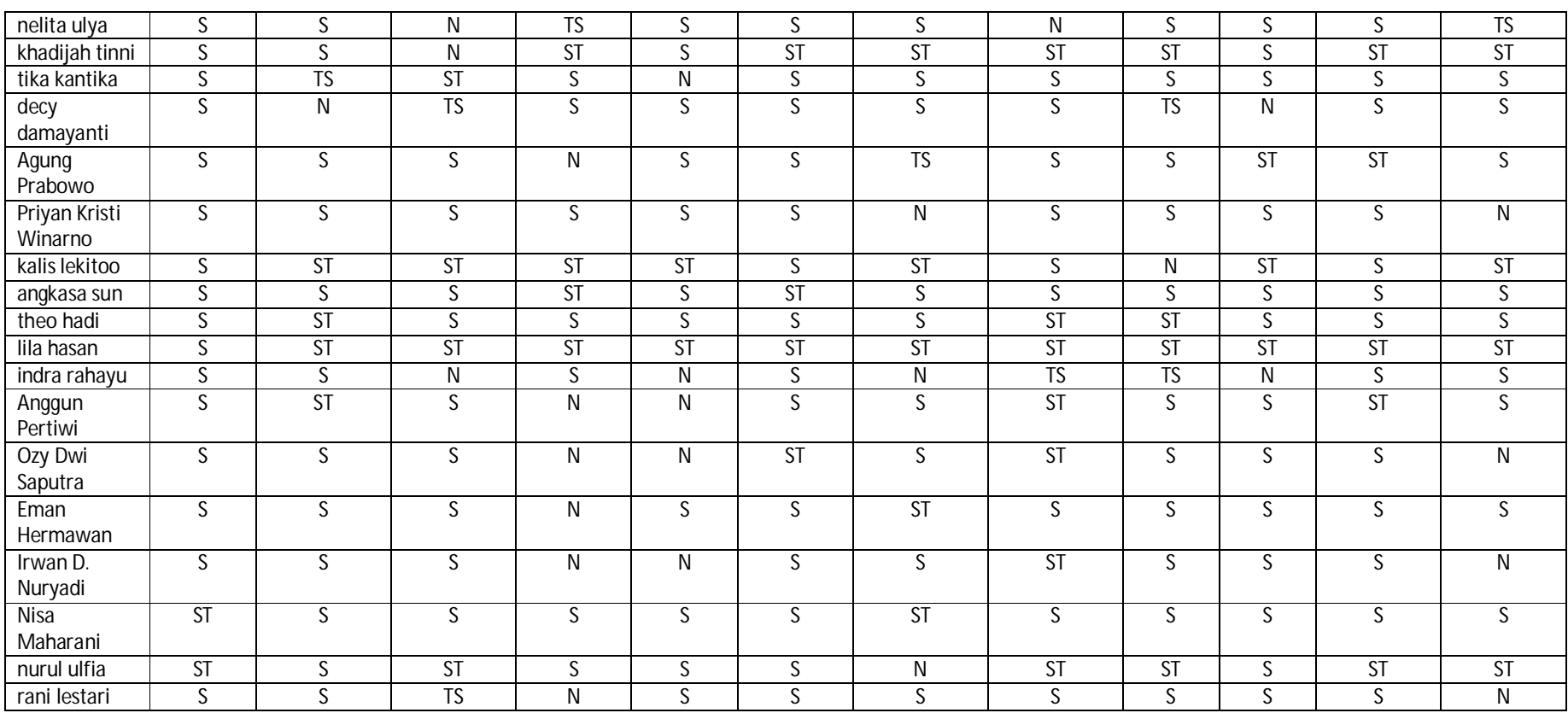

Penerapan konsep website usability evaluaton tool

# Untuk membangun e-catalog faslitas umum

**NAMA** PEKERJAAN

Amalia Ratna<br>Mahasiswa ....

 $\label{eq:2} \left\langle \hat{r}_{\rm in} \right\rangle \hat{r}_{\rm in} = -\eta^2 \hat{g}^{\,2} \hat{g}_{\rm in} = -\frac{\hat{g}^2}{2\hbar \omega^2}$ 

Berikanlah tanda centang $(\forall)$ pada isian yang terlampir Pengujian Fungsional Sistem Admin

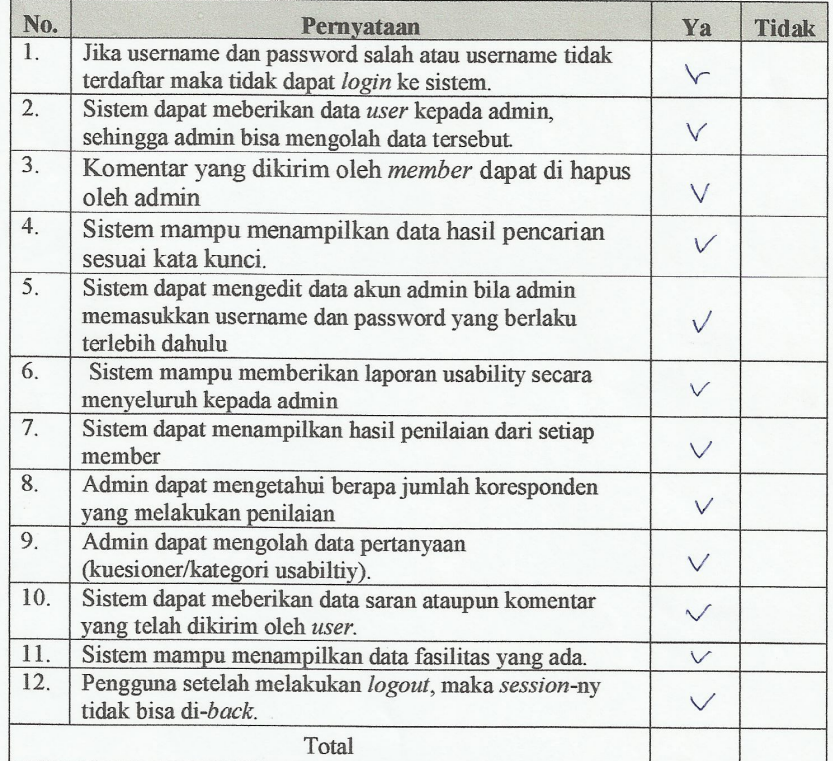

Penerapan konsep website usability evaluaton tool

### Untuk membangun e-catalog faslitas umum

**NAMA** PEKERJAAN

Adamono Awamiti

Berikanlah tanda centang  $(\sqrt{})$  pada isian yang terlampir Pengujian Fungsional Sistem Admin

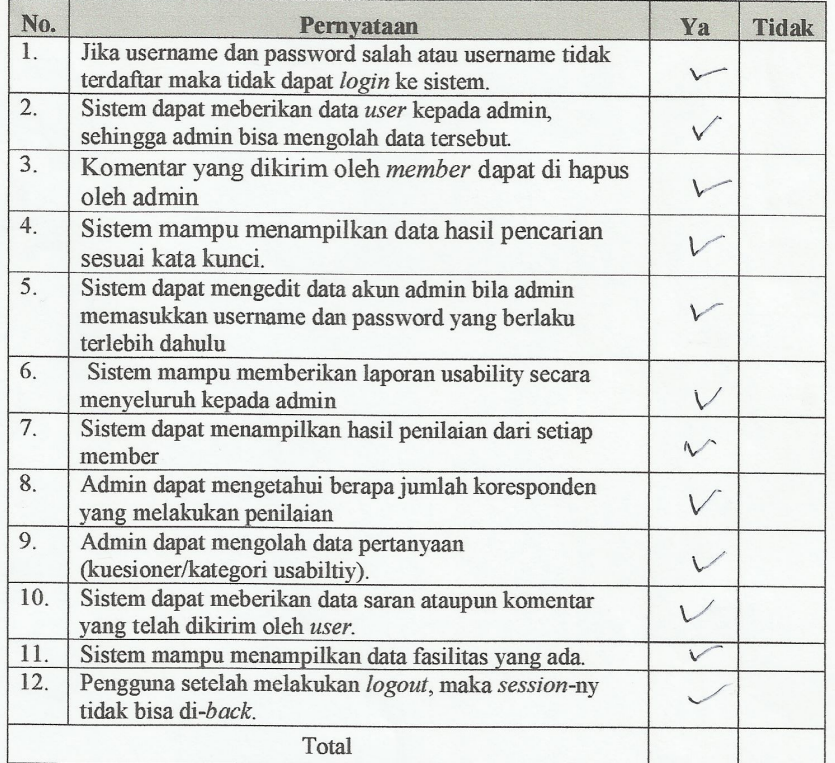

Penerapan konsep website usability evaluaton tool

### Untuk membangun e-catalog faslitas umum

**NAMA** PEKERJAAN

 $\frac{1}{\sqrt{1-\frac{1}{10}}}\cdot\frac{1}{\sqrt{1-\frac{1}{10}}}}$ 

 $\sim 10^{-11}$ 

**College** 

 $\mathbf{r}$ 

Berikanlah tanda centang  $(\sqrt{})$  pada isian yang terlampir Pengujian Fungsional Sistem Admin

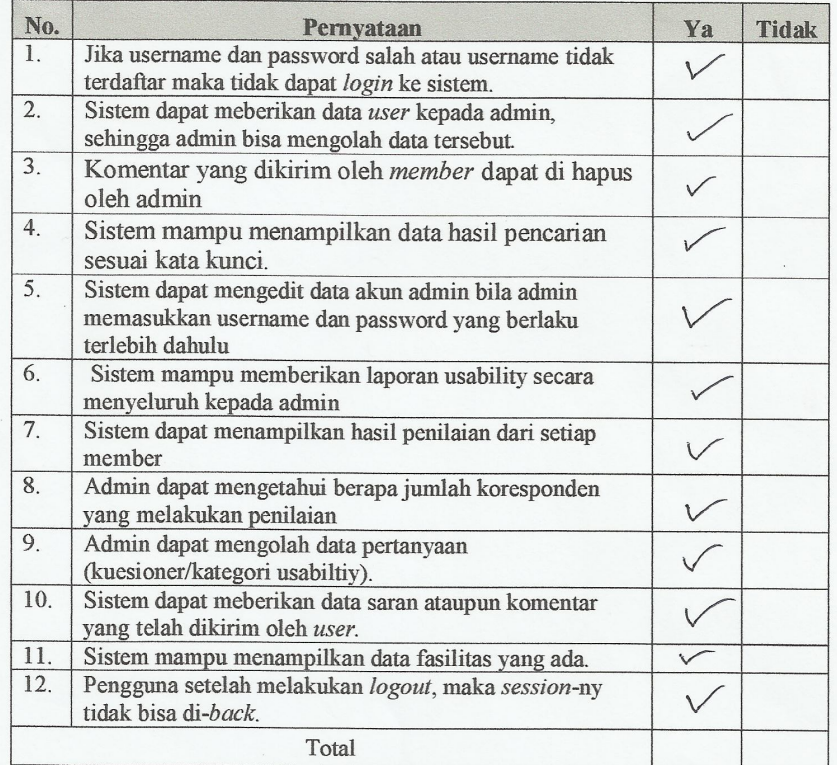

Penerapan konsep website usability evaluaton tool

### Untuk membangun e-catalog faslitas umum

**NAMA** PEKERJAAN

Vusnita 13<br>mahasiswa / Ti

Berikanlah tanda centang $(\mathcal{V})$ pada isian yang terlampir Pengujian Fungsional Sistem Admin

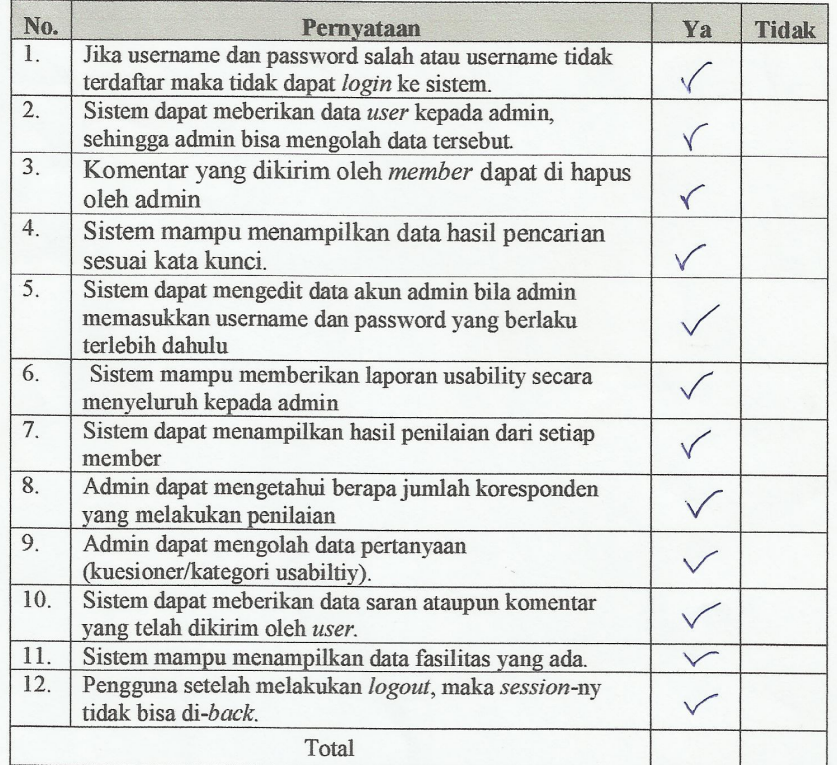

Penerapan konsep website usability evaluaton tool

### Untuk membangun e-catalog faslitas umum

**NAMA** PEKERJAAN

 $\frac{L}{M}$ aill Sofiana

Berikanlah tanda centang $(\forall)$ pada isian yang terlampir Pengujian Fungsional Sistem Admin

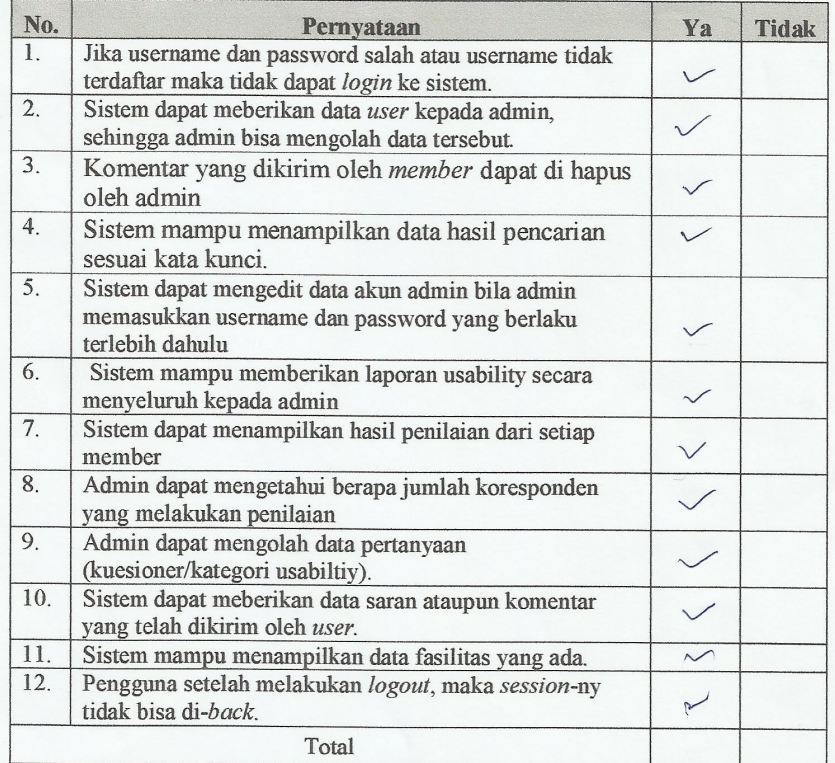

Penerapan konsep website usability evaluaton tool

## Untuk membangun e-catalog faslitas umum

**NAMA** PEKERJAAN

: Arron Husna Pandarin

Berikanlah tanda centang  $(\sqrt{})$  pada isian yang terlampir Pengujian Fungsional Sistem Admin

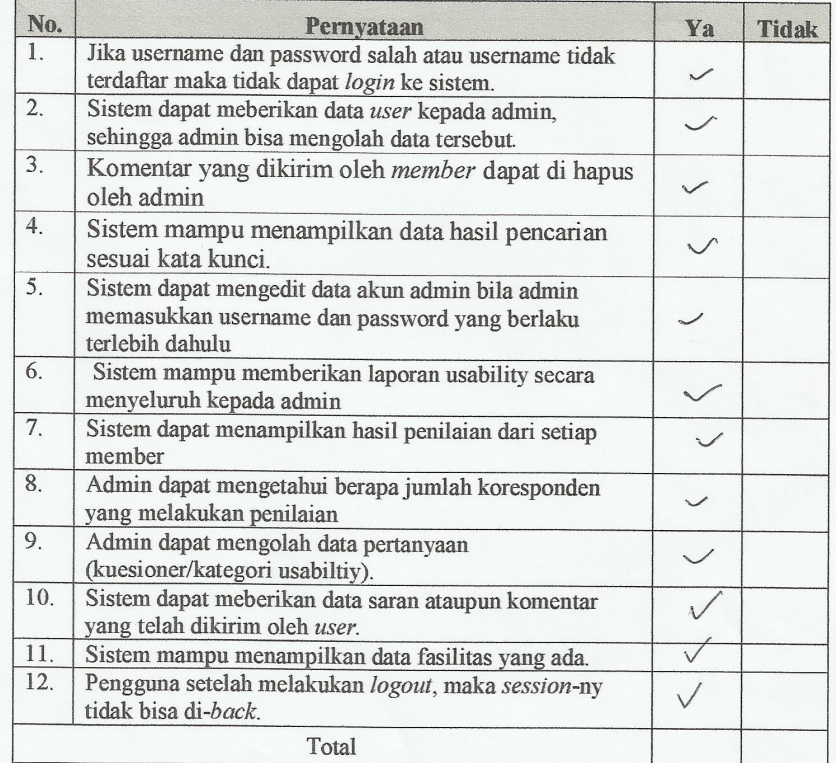

Penerapan konsep website usability evaluaton tool

### Untuk membangun e-catalog faslitas umum

**NAMA** PEKERJAAN

MAITSA **KWA** 

Berikanlah tanda centang $(\mathcal{V})$ pada isian yang terlampir Pengujian Fungsional Sistem Admin

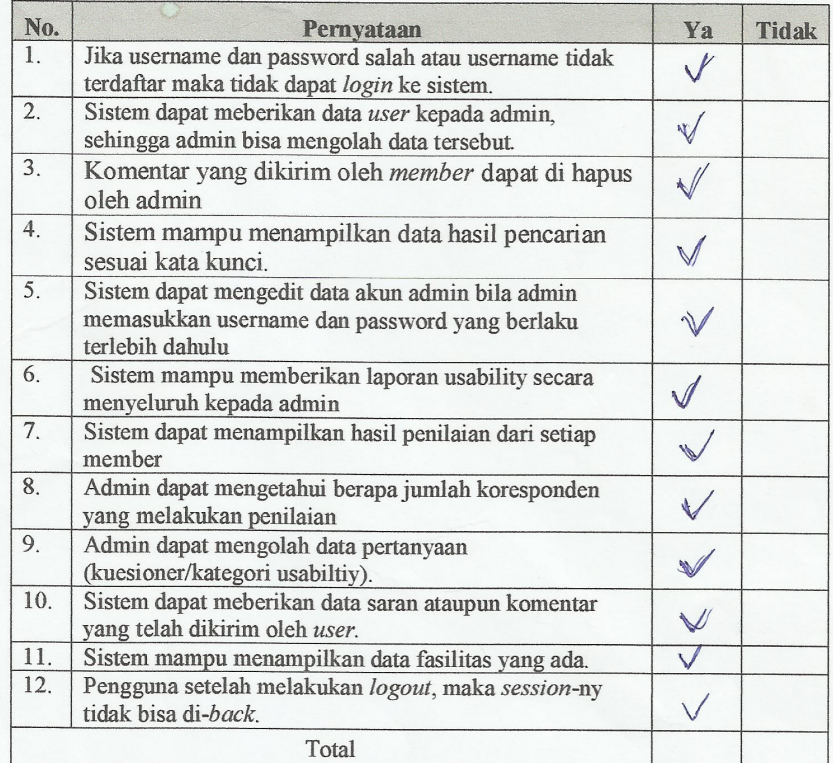

Penerapan konsep website usability evaluaton tool

### Untuk membangun e-catalog faslitas umum

**NAMA** PEKERJAAN : lazatul lshlaliyah<br>: mahasiswa

Berikanlah tanda centang $(\vee)$ pada isian yang terlampir Pengujian Fungsional Sistem Admin

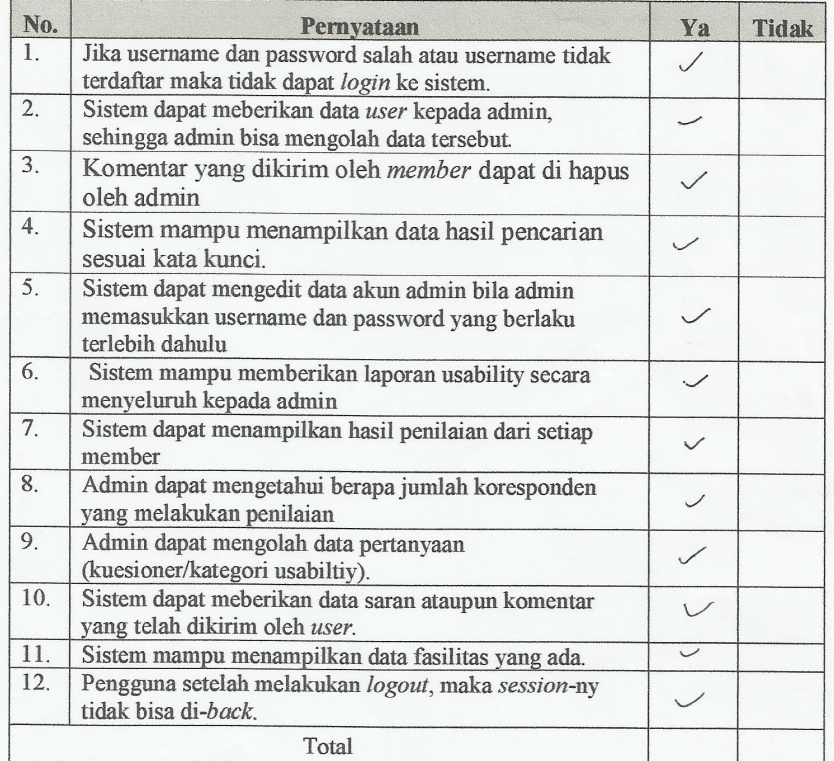

Penerapan konsep website usability evaluaton tool

### Untuk membangun e-catalog faslitas umum

**NAMA** PEKERJAAN Fitegul Avzadi Ilmi<br>Mahariswa

Berikanlah tanda centang $(\forall)$ pada isian yang terlampir Pengujian Fungsional Sistem Admin

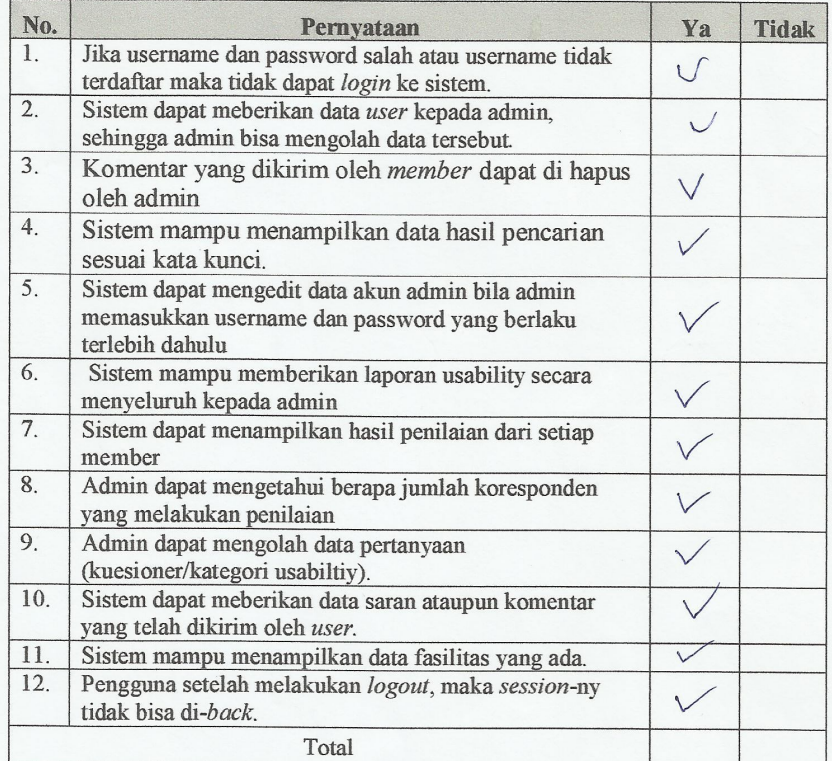

Penerapan konsep website usability evaluaton tool

### Untuk membangun e-catalog faslitas umum

**NAMA** PEKERJAAN

: Fathur Rahman<br>: ruahasiswa

Berikanlah tanda centang $(\sqrt{})$ pada isian yang terlampir Pengujian Fungsional Sistem Admin

 $\frac{1}{2}$ 

 $\sim$   $\sim$ 

 $\sim$ 

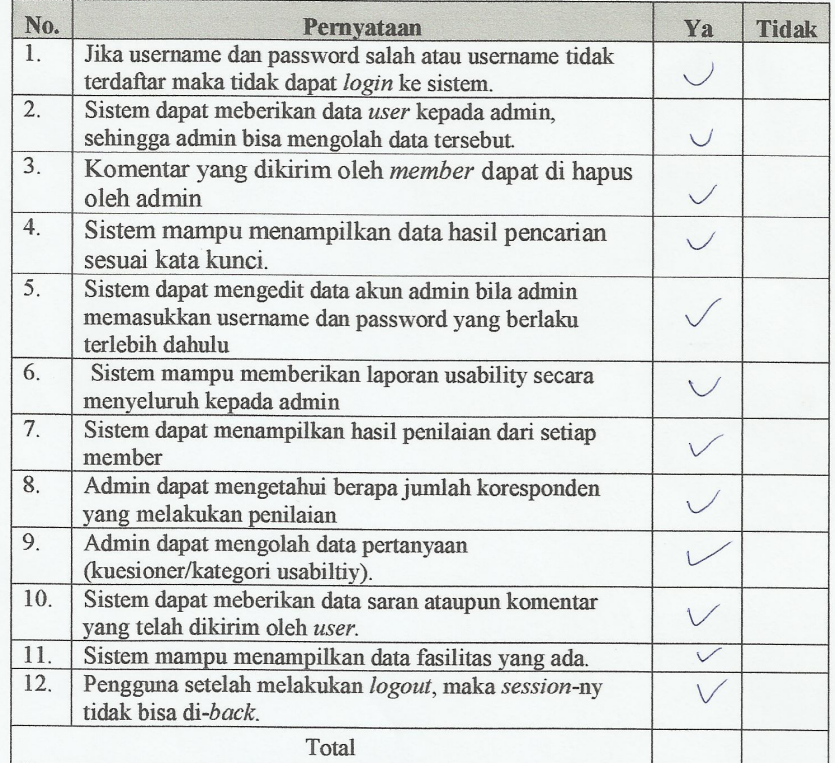

Penerapan konsep website usability evaluaton tool

### Untuk membangun e-catalog faslitas umum

**NAMA** PEKERJAAN : Tori Fahrina<br>: Guru Honorar . . . . .

Berikanlah tanda centang $(\mathcal{V})$ pada isian yang terlampir Pengujian Fungsional Sistem Admin

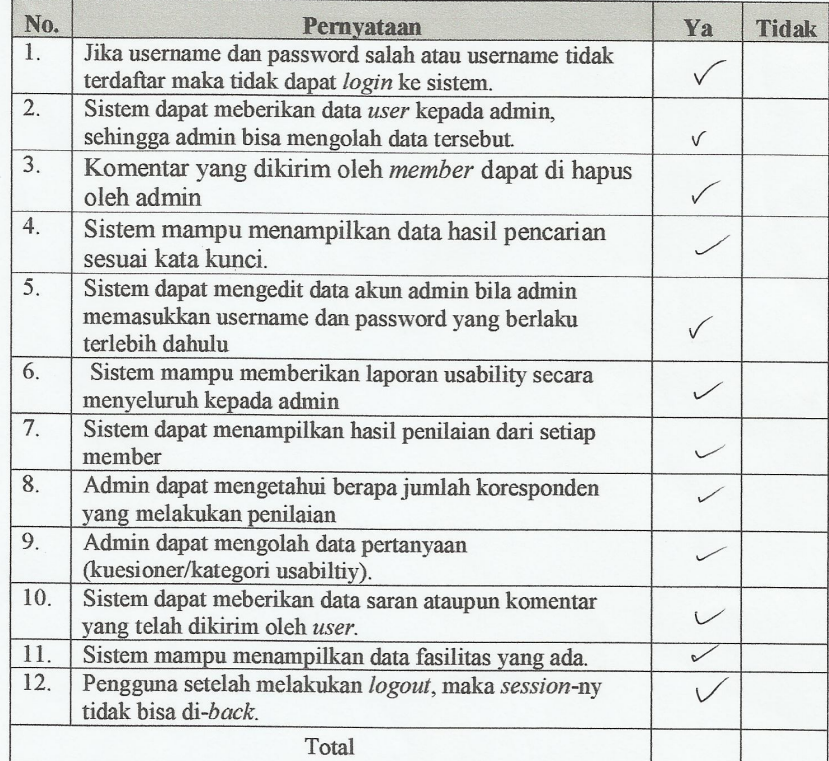

Penerapan konsep website usability evaluaton tool

# Untuk membangun e-catalog faslitas umum

**NAMA** PEKERJAAN

 $A Habib$ <br> $Mhg$ 

Berikanlah tanda centang ( $\sqrt{ }$ ) pada isian yang terlampir Pengujian Fungsional Sistem Admin

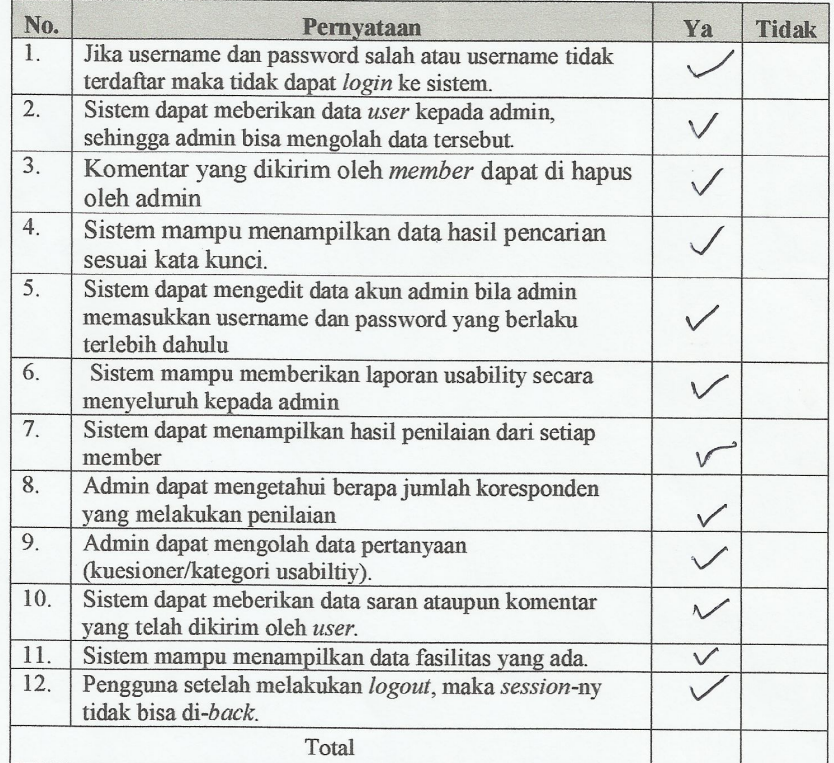

Penerapan konsep website usability evaluaton tool

### Untuk membangun e-catalog faslitas umum

**NAMA** PEKERJAAN

: Abdurrahman  $\frac{m}{s}$ 

Berikanlah tanda centang $(\sqrt{})$ pada isian yang terlampir Pengujian Fungsional Sistem Admin

 $\omega$ 

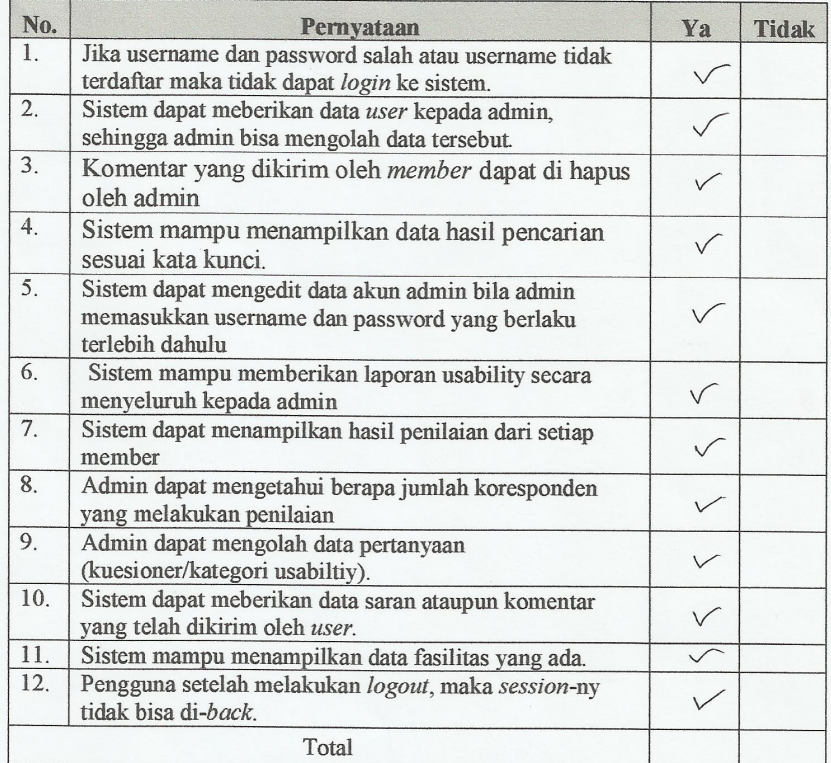

Penerapan konsep website usability evaluaton tool

#### Untuk membangun e-catalog faslitas umum

**NAMA** PEKERJAAN

Poncil Combining

Berikanlah tanda centang $(\forall)$ pada isian yang terlampir Pengujian Fungsional Sistem Admin

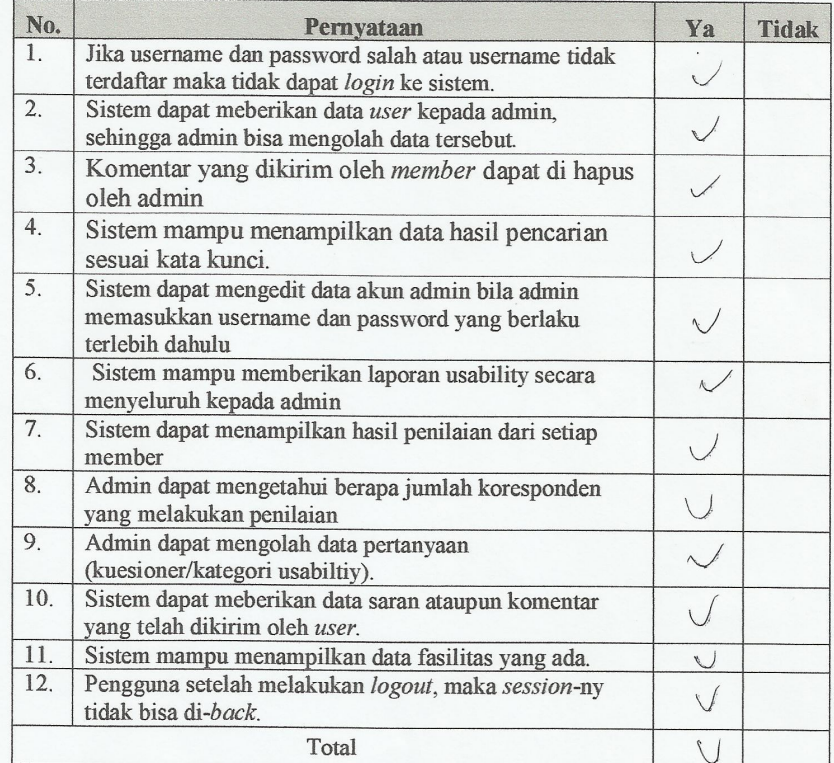

Penerapan konsep website usability evaluaton tool

### Untuk membangun e-catalog faslitas umum

**NAMA** PEKERJAAN

M. Shobirin

Berikanlah tanda centang $(\mathcal{V})$ pada isian yang terlampir Pengujian Fungsional Sistem Admin

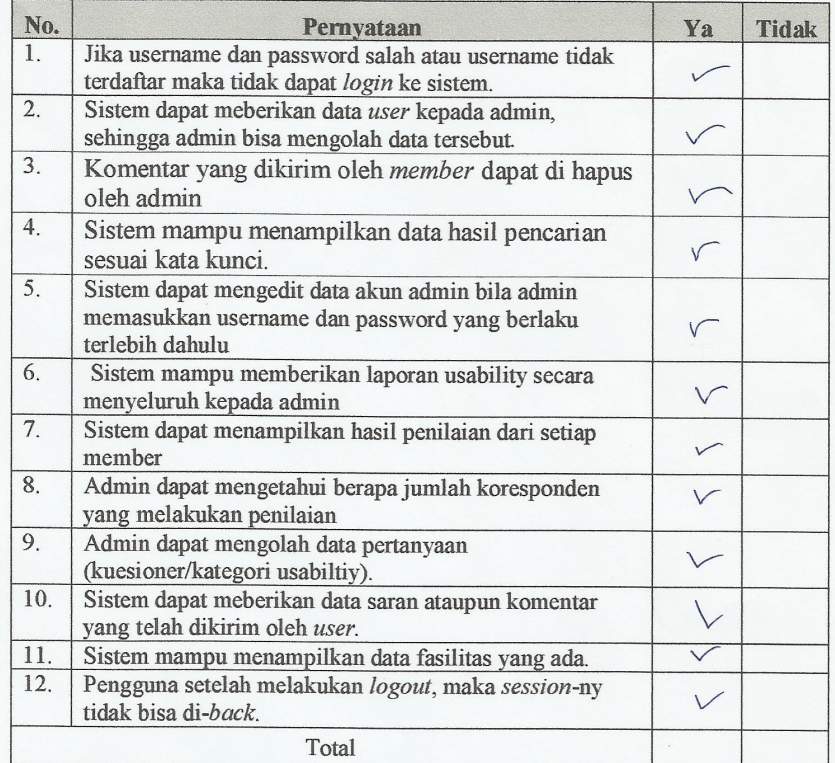

### C*urriculum Vitae*

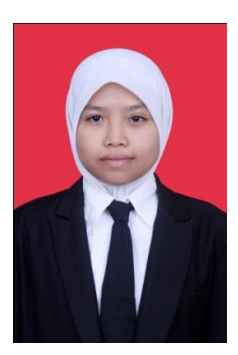

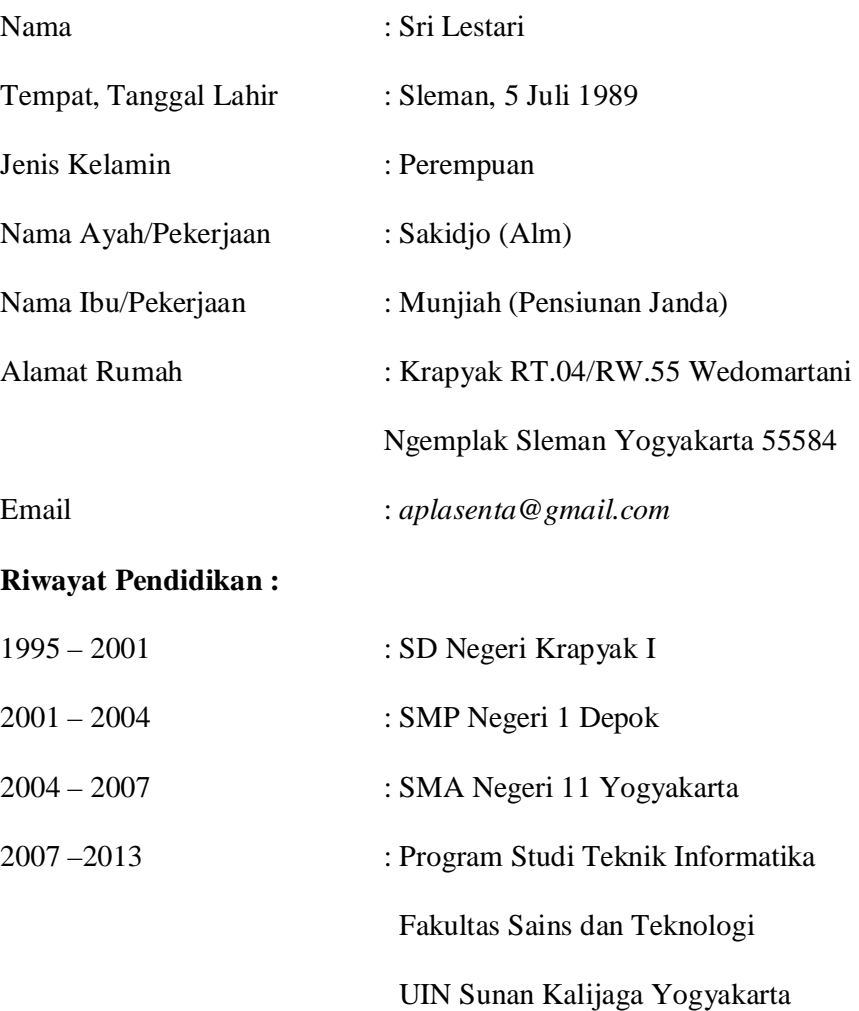